## **Workshop**

# **"Schnelle Testfragenerstellung**

# **für Fortgeschrittene mit GIFT‐Import und**

# **Quizdidaktik‐Tools"**

Joachim Jakob Kronberg-Gymnasium Aschaffenburg [jakj@kronberg-gymnasium.de](mailto:jakj@kronberg-gymnasium.de)

### **Inhalt**

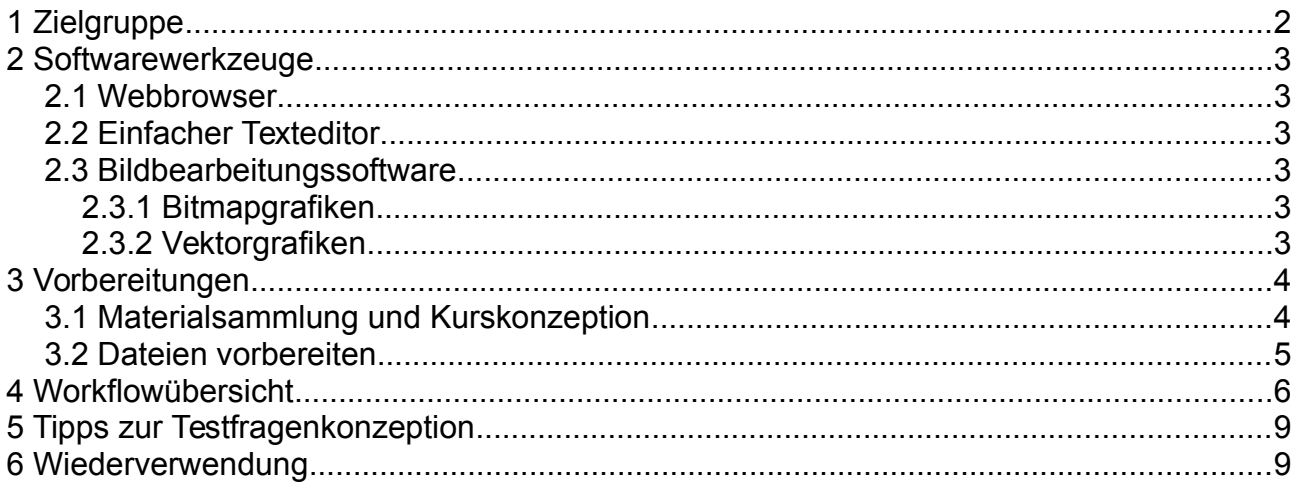

*"Der Examinator ist ein lebendig gewordenes Fragezeichen, der Prüfling ein erstarrter Gedankenstrich."*

*Verfasser unbekannt*

*Quelle: Aus den »Fliegenden Blättern«, humoristisch-satirische Zeitschrift, erschienen 1845-1928 bei Braun & Schneider, München* 

# <span id="page-1-0"></span>**1 Zielgruppe**

Obwohl mit mebis (und allgemein mit Moodle) eine vielseitige und ausgereifte online-Lernplattform bereitsteht, stehen einer breiteren Nutzung neben Mängeln in der technischen Infrastruktur an den einzelnen Schulen (etwa einer zu geringen Anzahl mobiler Schülerendgeräte oder Computerräume) v.a. entgegen, dass für die meisten Lehrkräfte einerseits der damit mögliche Mehrwert für die eigene Unterrichtsgestaltung nicht ersichtlich ist und andererseits auch tatsächlich eine gewisse Einarbeitungszeit notwendig ist.

Dieses Tutorial soll interessierten *Lehrkräften* aber insbesondere auch *ganzen Fachschaften* einen gangbaren Weg zur *Erstellung von mebis-Kursen mit umfangreichen integrierten Testfragensammlungen aufzeigen*.

Durch die gegenseitige Unterstützung in einem Team mit der Möglichkeit zum Aufsplitten in verschiedene Themenbereiche oder auch einer Spezialisierung auf verschiedene Arbeitsschritte, lassen sich so in kollegialer Zusammenarbeit unterrichtsbegleitend nach und nach passende Lehrplankapitel umsetzen.

Die Fragenkonzeption und technische Realisierung ist zwar zunächst zeitaufwändiger als z.B. bei herkömmlichen Stegreifaufgaben, jedoch ist – bei entsprechendem Fragenvorrat – eine jährliche Wiederverwendung möglich, sowie in allen parallel geführten Lerngruppen.

Die automatisch erfolgende und nur für den Lehrer als Kursleiter einsehbare Bewertung der Übungs- oder Abschlusstests erlaubt eine gute Diagnose des Lernfortschritts und ggf. auch der Leistungsmessung.

Die Durchführung der Übungs- und Abschlusstests kann entweder direkt im Unterricht begleitet durch die Lehrkraft stattfinden oder als Hausaufgabe über einen längeren Zeitraum hinweg.

Für die digitale Vorbereitung der Fragensammlung sollte zumindest einer der Fachkollegen die folgenden grundlegenden Fähigkeiten besitzen:

- Dateien umbenennen und im Dateimanager in einer Listenansicht finden oder ins Desktop-Verzeichnis kopieren
- Ausgewählte Textinhalte per Kopieren & Einfügen aus einem Dokument an eine bestimmte Stelle in ein anderes zu übertragen:
	- über Rechtsklick oder mit Tastenkürzeln: PC: Strg+C, Strg+V; Mac:  $\mathcal{H}$ +C,  $\mathcal{H}$ +V
- Bis zu drei verschiedene Programmfenster gleichzeitig geöffnet zu halten und überlappungsfrei (auf einem ausreichen großen Bildschirm) nebeneinander (bzw. übereinander) anzuordnen
- Zwischen verschiedenen, gleichzeitig geöffneten Programmfenstern hin- und herzuwechseln

mit der Maus oder über Tastenkürzel: PC: Alt+ s; Mac:  $\mathcal{H} \rightarrow \mathcal{H}$ 

– Zwischen verschiedenen Tabs des gleichen Programms hin- und herwechseln mit der Maus oder über Tastenkürzel: PC: Strg+ ; Mac: alt+ ↹ ⇥

# <span id="page-2-5"></span>**2 Softwarewerkzeuge**

### <span id="page-2-4"></span>**2.1 Webbrowser**

Als Webbrowser wird hier Google Chrome [ [google.com/intl/de/chrome/browser](https://www.google.com/intl/de/chrome/browser/) ] empfohlen. Dessen JavaScript-Engine und die Tabellendarstellung erfolgt schneller als im Firefox und auch einige der online-Bilddateiverarbeitungswerkzeuge funktionieren mit diesem Browser zuverlässiger.

## <span id="page-2-3"></span>**2.2 Einfacher Texteditor**

Als einfacher Texteditor für die Quelltextbearbeitung wird hier Geany [ [geany.org](http://www.geany.org/Download/Releases#windowsBinaries) ] empfohlen. Dieser OpenSource-Texteditor beherrscht Syntax-Highlighting und kommt auch mit sehr langen Textzeilen gut zurecht, sofern man den automatischen Zeilenumbruch abschaltet.

Während der Eingabe des normalen Fragentexts kann man die Darstellung mit umgebrochenen Zeilen wählen:

*Bearbeiten* > *Einstellungen* > *Editor* > *Ansicht* > *Umbruchhilfe für lange Zeilen*: ☒ *Aktiviert*

Bevor man Bilder als sehr lange Textzteile (umgewandelten DataURL) einfügt, sollte man dagegen dafür sogen, dass dieses Auswahlfeld nicht angekreuzt ist: *Bearbeiten* > *Einstellungen* > *Editor* > *Ansicht* > *Umbruchhilfe für lange Zeilen*: ☐ *Aktiviert*

## <span id="page-2-2"></span>**2.3 Bildbearbeitungssoftware**

### <span id="page-2-1"></span>**2.3.1 Bitmapgrafiken**

Mit der Bildbearbeitungssoftware Gimp [ [gimp.org](http://www.gimp.org/) ] kann man Bilddateien z.B. im JPG, GIF oder PNG Format vorher auf eine maximale Größe von ca. 700 Pixel verkleinern: *Bild* > *Bild skalieren* (für die Höhe oder die Breite den gewünschten Zahlenwert eingeben) Man muss die Datei zunächst immer erst im XCF-Format (Dateiendung .xfc) speichern und kann diese dann anschließend über *Datei* > *Exportieren* als PNG-Datei (Dateiendung .png) abspeichern.

Um schnell zwei (vorher verkleinerte) Bilddateien zu einer einzigen zusammenzufassen (diese kann dann leichter in Fragen eingefügt werden), können diese mit Google Chrome (s. 2.1) auf der Seite [quizdidaktik.de/bildnebeneinandersteller](http://quizdidaktik.de/bildnebeneinandersteller/index.html) zu einer einzigen Bilddatei zusammengefasst werden.

### <span id="page-2-0"></span>**2.3.2 Vektorgrafiken**

Im Paket LibreOffice [ [de.libreoffice.org](http://de.libreoffice.org/) ] ist das standardmäßig Modul "LibreOffice Draw" ("Zeichnen") mit enthalten. Legt man unter *Datei* > *Neu* > *Zeichnung* eine Zeichnungsdatei an, so wird diese als OpenDocument Graphics-Datei (Dateiendung .odg) gespeichert. Über *Datei* > *Exportieren*… kann man diese schnell als SVG-Datei (stufenlos skalierbar) oder als

PNG-Datei (zum Einfügen in Fragensammlungen) speichern.

Dabei sollte man vorher nur den gewünschten Bildinhalt markieren und beim Export das Feld ☒ *Auswahl* aktivieren.

# <span id="page-3-1"></span>**3 Vorbereitungen**

## <span id="page-3-0"></span>**3.1 Materialsammlung und Kurskonzeption**

Es bietet sich an, alle relevanten Dateien in einem Verzeichnis *kursvorlage\_thema\_JJJJ-MM-DD* zu zu sammeln. Dieses kann leicht für die Ablage z.B. auf einem online-Speicher oder für den Transport einem USB-Stick als ZIP-Archiv gepackt werden. An dem angehängten Datum ist der Bearbeitungsstand und somit die aktuellste Version direkt ersichtlich.

Eine mögliche Kursgliederung könnte allgemein etwa wie folgt aussehen:

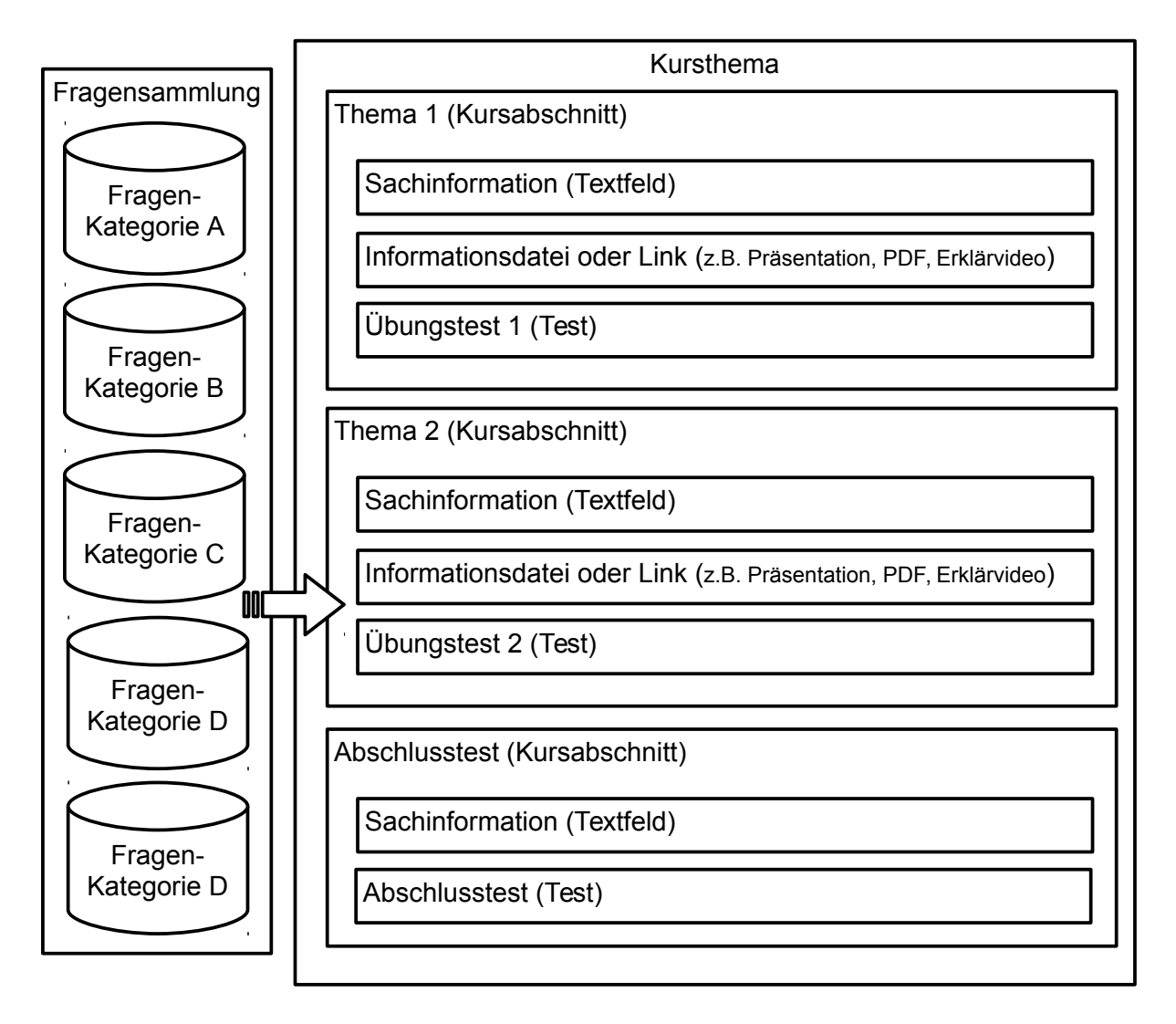

Die Fragenkategorien müssen vorher genau geplant werden, da den Tests dann eine bestimmte Anzahl zufällig ausgewählter Fragen pro Fragenkategorie zugewiesen werden kann. Jeder Schüler erhält so bei einem ausreichend großen Fragenpool einen zufällig generierten Test mit vergleichbarem Schwierigkeitsgrad und Umfang.

Den Kursentwurf schreibt man in ein gewöhnliches Textdokument (z.B. mit LibreOffice Writer). Für jede Fragenkategorie legt man eine einzelne Textdatei an (z.B. mit Geany), da der spätere Fragenimport für jede Fragenkategorie einzeln durchgeführt wird.

## <span id="page-4-0"></span>**3.2 Dateien vorbereiten**

Für eine bessere Übersicht sollte man Bilddateien (JPG, PNG, GIF, SVG) und Sachinformationsdateien (PDF, ODT, DOC, PPT, ODP) vorher so benennen, dass ihr Inhalt und eventuell auch ihre Zugehörigkeit zu einem bestimmten Kursthema bzw. einer Fragenkategorie deutlich wird.

Der Name der Fragensammlungs-Entwurfdateien (TXT) sollte möglichst genau dem der Zielfragensammlung entsprechen, damit der Import eindeutig ist. Der Name der Fragenkatogorien sollte möglichst kurz sein und keine Leerzeichen enthalten. Für eine bessere Lesbarkeit kann dann die Kamelhöcker-Notation verwendet werden, z.B. SaeureBasePaare (jeder erste Buchstabe eines Wortbestandteils groß).

Alle Abbildungen sollten mit Gimp (vgl. 2.3.1) skaliert worden sein. Je kleiner die Dateigröße der Bilddatei, desto besser funktioniert das Umwandeln und das spätere Einfügen als DataURL des Bildinhalts in die Fragensammlungs-Entwurfdateien.

Je nach gewählter Kursgliederung kann man das Kursvorlagenverzeichnis auch noch in Unterverzeichnisse nach Themengebieten und/oder Dateitypen untergliedern. Ein guter Kompromiss dürfte ein eigenes Unterverzeichnis für alle Abbildungen sein.

In Dateinamen sollten Leerzeichen möglichst durch Unterstriche ersetzt werden.

# **4 Workflowübersicht**

<span id="page-5-0"></span>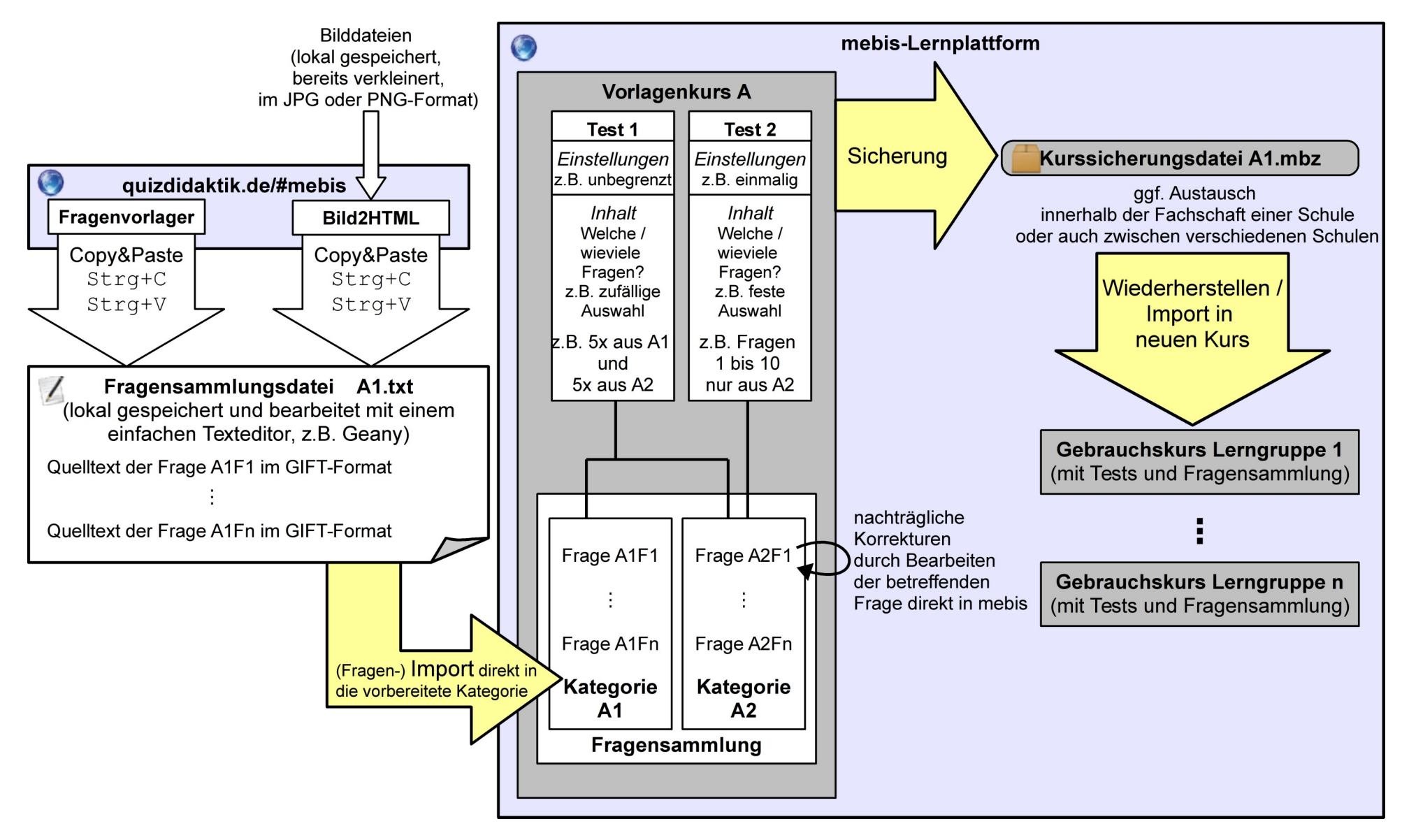

1. Schritt: Kurs erstellen (online)

Zunächst legt man auf der mebis-Lernplattform [ [https://lernplattform.mebis.bayern.de](https://lernplattform.mebis.bayern.de/) ] einen neuen Kurs mit einem passenden Namen an. Bei der Namensfindung hilft z.B.: [quizdidaktik.de/kursnamenersteller](http://quizdidaktik.de/kursnamenersteller/index.html) (evtl. kann man noch zusätzlich *vorlage* in die Bezeichnung mit einfügen).

#### 2. Schritt: Fragensammlung (offline)

Man überlegt sich geeignete Kurzantwort-, Einfachauswahl- und Mehrfachauswahlfragetypen, zu denen man jeweils möglichst viele Varianten finden kann.

Diese erste Fragensammlung kann auch in einem gewöhnlichen Textdokument erfolgen. An Stelle von Abbildungen fügt man als Platzhalter z.B. den Namen der Bilddatei ein.

3. Schritt: Fragenumwandlung ins GIFT-Format noch ohne Abbildungen (online und offline) Man erstellt für jede Fragenkategorie eine entsprechend benannte Textdatei und öffnet diese in einem einfachen Texteditor (z.B. Geany vgl. 2.2).

Man öffnet das in Schritt 2 erstellte Textdokument mit allen Fragen (z.B. in LibreOffice Writer) und lässt dieses geöffnet.

Parallel dazu öffnen man in einem Webbrowser [fragenvorlager](http://quizdidaktik.de/fragenvorlager/index.html) , wählt dort den jeweiligen Fragentyp aus, kopiert den erzeugten Quelltext in die Fragenkategorie-Textdatei und ergänzt diesen anschließend um die vorbereiteten Fragentexte und Antwortmöglichkeiten.

4. Schritt: Umwandeln der Bilddateien in DataURLs und Einfügen in die Fragenkategorie-Textdatei (online und offline)

Man öffnet die Fragenkategorie-Textdatei (Endung: .txt) mit Geany und parallel dazu in einem Webbrowser: [quizdidaktik.de/bild2html](http://quizdidaktik.de/bild2html/index.html)

Die dort für jedes einzelne Bild erzeugte DataURL (= sehr lange Textzeile) wird an die über den Platzhalter *<!-- Platzhalter für img-Tag -->* gekennzeichnete Stelle in der Fragenkategorie-Textdatei drüberkopiert.

5. Schritt: Vorbereiten der Fragenkategorie im mebis Kurs (online)

Im Administrationsblock wird unter *Fragensammlung* > *Kategorien* für jede Fragenkategorie eine neue Kategorie angelegt.

6. Schritt: Import der Fragen in die jeweilige Kategorie (online)

Im Administrationsblock wählt man zunächst unter *Fragensammlung* > *Fragen* die gewünschte Ziel-Kategorie aus.

Unter *Fragensammlung* > *Import* (nicht unter darüber in Kurs-Administration-Import, das für gesamte Kurse genutzt wird) wird als Fragentyp GIFT sowie die vorher gespeicherte Fragenkategorie-Textdatei aus Schritt 4 ausgewählt.

Nach dem Import können die Fragen nötigenfalls auch noch unter *Fragensammlung* > *Fragen* auch nachträglich in andere Kategorien verschoben werden.

7. Schritt: Kursraum gestalten und Tests anlegen (online)

Passend zur vorherigen Planung wird der Kursraum gestaltet und die Aktivität Test (ggf. mehrfach) angelegt. In den Einstellungen kann z.B. die Bearbeitungsdauer und die Verfügbarkeit des Tests begrenzt werden. Alternativ kann man die Tests auch ausblenden (also für den Schüler nicht sichtbar und somit auch nicht startbar machen).

8. Schritt: Fragen zu Tests hinzufügen (online)

Unter *Testinhalt hinzufügen* wählt man erst die Fragenkategorie aus und fügt anschließend z.B. 10 Zufallsfragen hinzu. Dann z.B. 20 Fragen aus einer anderen Kategorie usw.

#### zu Schritt 4: Bilddateien einfügen

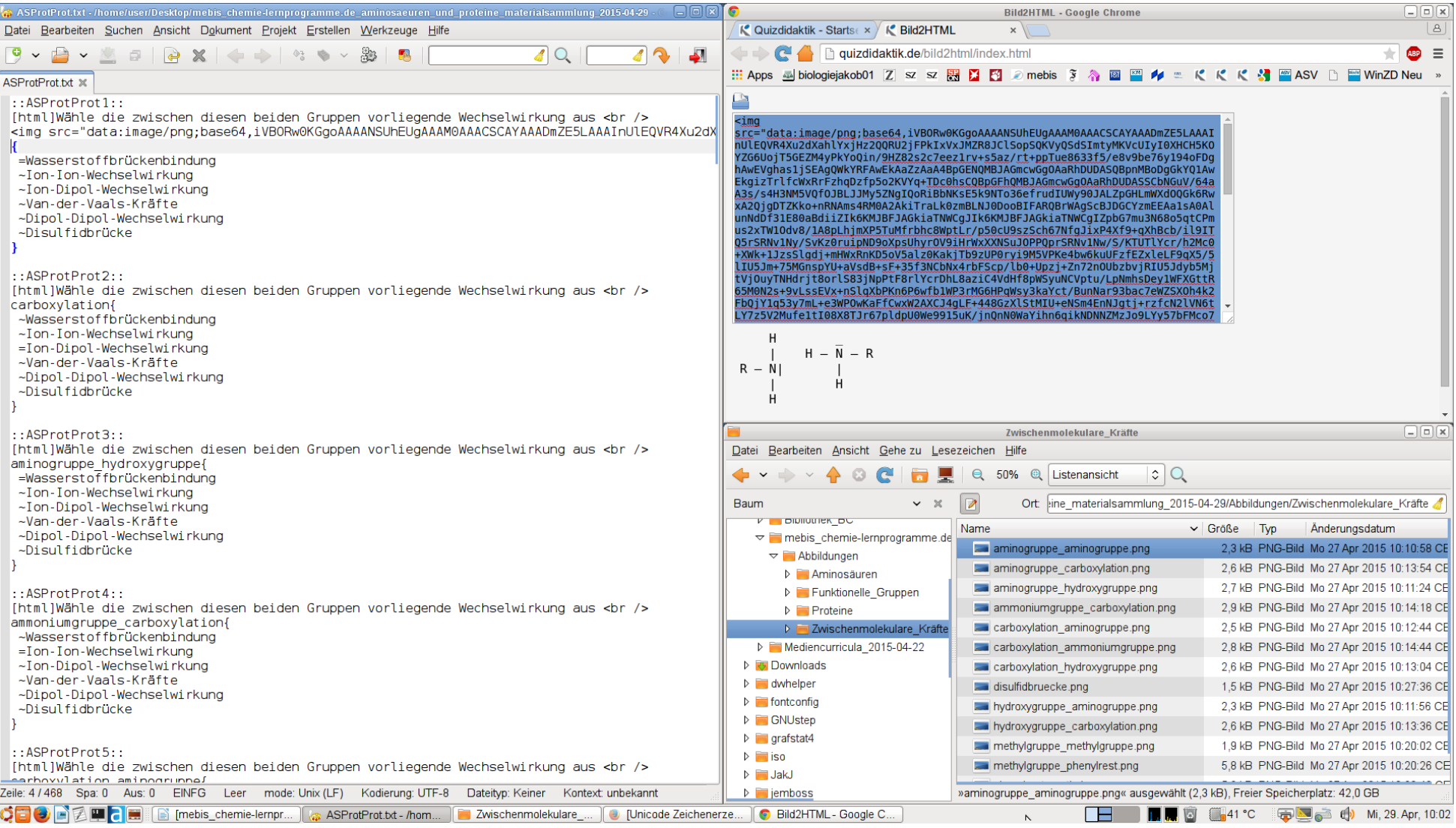

# <span id="page-8-1"></span>**5 Tipps zur Testfragenkonzeption**

Um häufige Fehler zu vermeiden, sind auf der Seite [quizdidaktik.de/daten/html/testkonzeption.html#SATZERGAENZUNG](http://quizdidaktik.de/daten/html/testkonzeption.html#SATZERGAENZUNG) Einsteiger-Tipps zur Fragenformulierung zusammengestellt.

Für eine vertiefte Behandlung dieses doch komplexen Themas empfiehlt sich die Lektüre des Standardwerks **Measurement and Assessment in Teaching** (10th Edition), *M.D. Miller, R. L. Linn, N. E. Gronlund*, Pearson, ; 10 edition (March 10, 2008), ISBN-13: 978-0132408936

# <span id="page-8-0"></span>**6 Wiederverwendung**

Der Vorlagenkurs mit den Tests wird gesichert (im Administrationsblock unter *Sicherung*). Die erstellte MBZ-Datei (ein ZIP-Archiv mit allen enthaltenen eingebetteten Dateien sowie der Fragensammlung und der Kursstruktur in Form von XML-Dateien) kann in neue Kurse wiederhergestellt bzw. importiert werden. Diese Sicherungsdatei kann auch z.B. innerhalb einer Fachschaft oder auch zwischen den Fachschaften mehrerer Schulen ausgetauscht werden.

Nach jeder nachträglichen Änderung im Vorlagenkurs, etwa im Falle von Korrekturen bezüglich der Fragen oder Antworten, muss eine erneute Kurssicherung vorgenommen werden.

#### Auf der Seite

[chemie-lernprogramme.de/daten/html/jahrgangsstufen.html#C\\_MEBIS](http://chemie-lernprogramme.de/daten/html/jahrgangsstufen.html#C_MEBIS) werden Kursvorlagen und Demo-Kurse mit enthaltenen Tests für das Fach Chemie bereitgestellt. Die Zugangsschlüssel können von Lehrkräften in Bayern bei [jakj@kronberg-gymnasium.de](mailto:jakj@kronberg-gymnasium.de) angefordert werden.

#### **Quizdidaktik und verschiedene mebis/Moodle Fragentypen (Übersicht)**

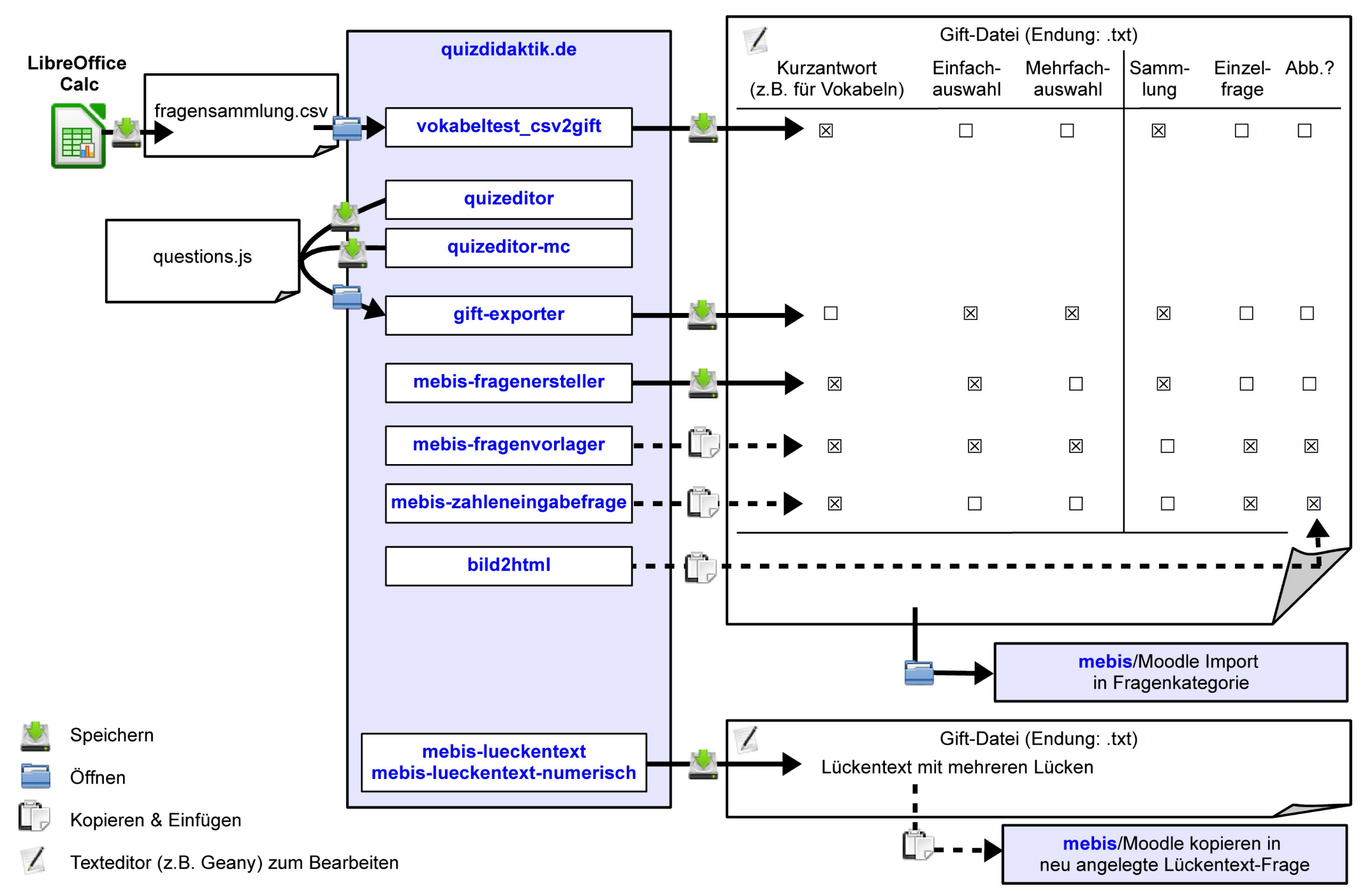